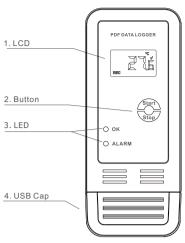

# **MULTI-USE TEMPERATURE & HUMIDITY DATALOGGER** MP780622 & MP780623

#### INTRODUCTION

Small, light, and in a food safe, the data logger is ideal for monitoring the temperature/humidity in transport, storage and testing process. Recordings are started and stopped by pressing a button and then accessed and copied via USB connection to a PC, no software is required.

This data logger is used mainly to monitor and verify temperature/humidity sensitive goods, equipment or areas.

Example: Cold store, refrigeration, transportation and food & pharmaceutical.

# 1

# STOP LOGGING

If the memory full or holding the button for approx 3 sec to stop logging. The ALARM LED will flash twice every 10sec if any alarm events have happened. The Green LED will flash twice every 10sec if not any alarm events have happened. NOTE:

When inserted into PC's USB port, the data logger will stop logging and start to generate PDF document.

# **GET PDF REPORT**

Connect the data logger to an available USB port on a PC. The ALARM LED will flash and a "PdF" will be shown on LCD when a PDF is generating followed by the OK LED will lighting and "uSb" displayed on the LCD when finished. It may need several seconds to complete depending on the logged readings. Browse the PC to find a U-disk called "PDF\_DATA", which will contain the PDF report.

Press the button repeatedly to view settings as below:-

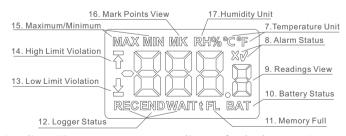

Readings View: measurement readings refreshed every 10 seconds.

REC: Logger is recording. Note: see this sign to check if logger recording.

END: Recording finished or stopped.

WAIT: Logger is waiting to start. User can hold the button to start.

°C/°F: Temperature unit. To change using PidifiX software.

RH%: Humidity unit

: High limit violation happened : Low limit violation happened

: No alarm

: Alarm happened

MAX/MIN: The maximum/minimum recorded readings. 🕆 : Indicate that data logger will delay for set time to start

#### **SPECIFICATIONS**

| Use Type                | Multi Use                                          |
|-------------------------|----------------------------------------------------|
| Data Storage Capacity   | 17280~30240                                        |
| Sample Interval         | 10sec. to 18hours                                  |
| Typ. Battery Life       | 2 years(15min interval, at 25 °C)                  |
| High/Low Alarm          | Can be set according to user's requirement         |
| Alarm Deay              | From 0 to 960 min.                                 |
| Alarm Type              | Single type; Accumulation type                     |
| Start Delay             | From 0 to 254min.                                  |
| Start Mode              | Press Button                                       |
| Stop Mode               | Press Button; Memory full; When into USB           |
| Operation Range         | -30~70℃                                            |
| Storage Range           | -30~70℃                                            |
| Dimentions&Weight       | 95mmX40mmX17mm; Approx. 36 grams                   |
| Protection Class        | IP30                                               |
| Standard Compliance     | CE, ROHS, EN12830                                  |
| Communication Interface | USB2.0                                             |
| Battery                 | CR2032 3.0v Lithium Battery                        |
| Configuration Software  | PidifiX (Windows 7, 8, Vista, 10 both 32 & 64 bit) |
| Warranty                | 12months                                           |
| Measuring range         | -30~70℃, 0~100%RH                                  |
| Accuracy                | ±0.5℃, ±3%RH                                       |
| Resolution              | ±0.1℃, ±0.1%RH                                     |
|                         |                                                    |

# **START LOGGING**

Press and hold the button for about 3sec until the OK LED lights to start logging. If the OK LED doesn't light, please check the data logger settings and ensure it's correct to start.

When logging, the OK LED will flash once every 10sec if no alarm events have happened.

The ALARM LED will flash once every 10sec if any alarm events have happened.

#### PLACE AND INSTALLATION

Put data logger in the place or specific environment where you want to monitor and record.

MK: Logger is in mark mode, user can hold the button to make mark points. FL: Memory is full and logger is stopped.

BAT: Low battery warnings. Please see "BATTERY LIFE" for details.

# In Recording or End Mode - Home Interface

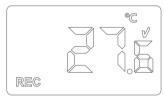

Home interface - No alarm

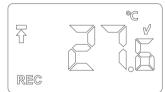

Home Interface - High limit violation happened

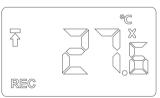

Home interface - Alarm happened

High limit settings

# 1. In view interface, the LCD will return to

home interface after 15seconds if not any button operations

2. If not any button operations within 3minutes, the LCD will be off. Click the button to turn on

Low limit settings

# In Recording or End Mode - View Interface

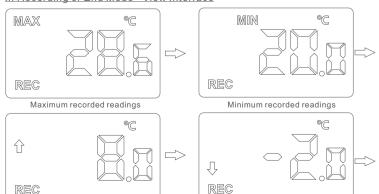

REC

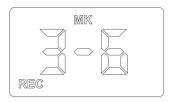

#### In Wait Mode

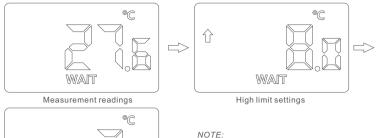

In wait mode, if a"t" shown on LCD, it indicates that data logger will delay for

set time to start.

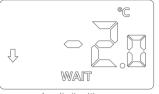

Low limit settings

# MARK

In "REC" status, press the button continuously to go into mark view interface as below.

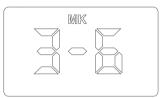

In "REC" and "MK" interface, hold the button for 3sec until the ALARM LED lights to indicate one point mark has been stored.

As above, the "3" indicates the stored mark points and the "6" indicates the maximum supported mark points.

- -Temperature unit:  $^{\circ}\text{C/}^{\circ}\text{F}$  To choose between centigrade and Fahrenheit temperature.
- -Ext. If data logger needs to use an external probe, select it.

# Sample Interval Time

To choose sample interval. The elapsed days will be calculated based on the sample interval and maximum memory capacity.

# Start Delay

This decide start time actually. Once pressing button to start, data logger will start after the start delay time.

## LCD ON

For those data loggers with an LCD, user can select it to enable LCD display.

# Stop by Button

If selected, data logger can be stopped by pressing the button. Note: use it to avoid the logger being stopped by incorrect operations.

# Restart

If selected, data logger can be restarted without software configuration.

Note: on restarting the logger, it will delete all recorded data. Before doing this, the user has to confirm the data has been saved to a PC.

# File Type

The data logger supports to generate pdf, dlg(raw file), csv, xls or txt directly, and user can select the file type that will be generated.

## Save as

User can click the button to use the software (Pidifi) to get csv, xls, txt and dlg(raw file) file.

## Refresh

Click this button to refresh shown information and status for current logger.

# Calibration

Click this button to enter into calibration mode. For more details, please contact the supplier.

# Password

User can set password for current logger. Once password has been set, user must input correct password to access.

#### **CONFIGURATION SOFTWARE**

On the included CD find "PidifiX" or download from the Farnell website product page. Run \*.exe file to install the software and then the software shortcut "PidifiX"will be shown on PC's desktop. Run the Pidifix as below.

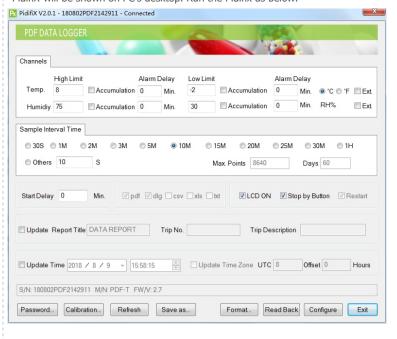

# Channels

- -High and Low Limit. To set high and low limit and violation events will happen when exceeding the set limit.
- -Alarm Delay. When limit violation events happen, alarm will happen after the set alarm delay time.
- -Accumulation. If unselected it will be single-type, and alarm will happen after set alarm delay. And if limit violation events removed before this delay thee alarm won't happen. If selected, alarm will happen when the total time of the violation events exceeds the set alarm delay.

## Report

5

User can set PDF report title, trip no. and description.

## Time and Zone

User can set time zone according to user's country.

## Read Back

Click this button to read the latest configuration from logger.

## Configure

After finish all settings, Click this button to setup

# **BATTERY LIFE**

After installing a new battery, the data logger will monitor the battery status.

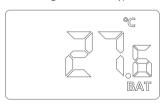

When "BAT" displays on the LCD, the battery is low and requires replacing noting the correct polarty.

## Tips:

- 1. Each time user restarts or configures the logger, the old recorded data will be deleted.
- 2. After restarting or configure, any PDF seen in the u-disk from a connected PC will be the last record not new data recorded since the restart.

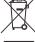

# INFORMATION ON WASTE DISPOSAL FOR CONSUMERS OF ELECTRICAL & ELECTRONIC EQUIPMENT

These symbols indicate that separate collection of Waste Electrical and Electronic Equipment (WEEE) or waste batteries is required. Do not dispose of these items with general household waste. Separate for the treatment, recovery and recycling of the materials used. Waste batteries can be returned to any waste battery recycling point which are provided by most battery retailers. Contact your local authority for details of the battery and WEEE recycling schemes available in your area.

Made in China. LS12 2QQ